# **CONHEÇA O PORTAL DO ESTUDANTE DE GRADUAÇÃO**

## **Como requerer Aproveitamento de**

## **Eventos/Cursos para AAC**

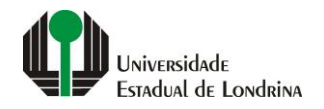

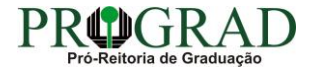

### Passo 01:

## Faça login no<br>Portal do Estudante de Graduação

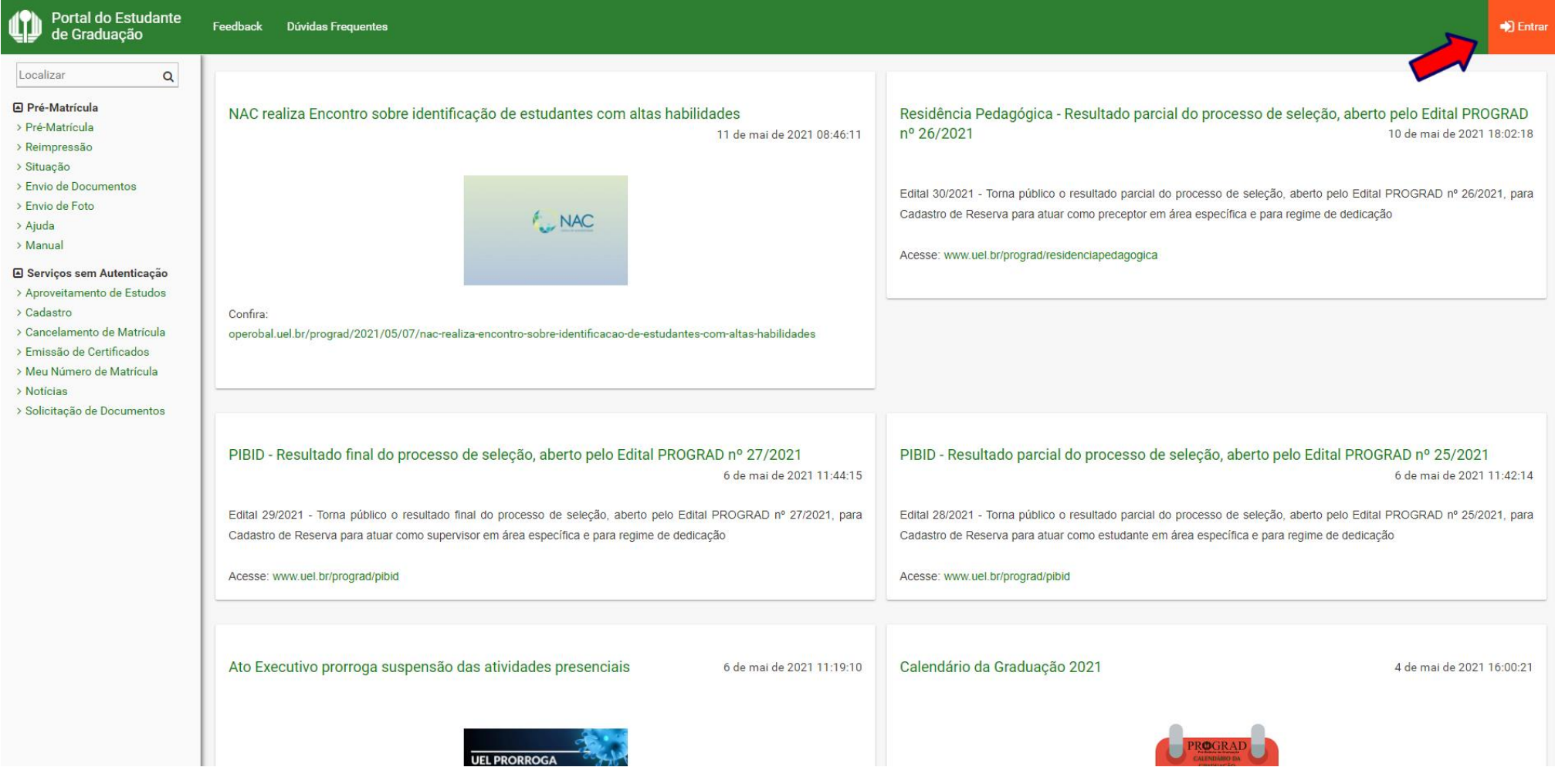

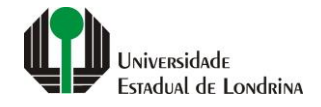

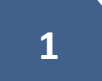

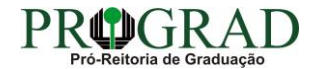

## Passo 02:

## Entre com o número de sua matrícula e senha

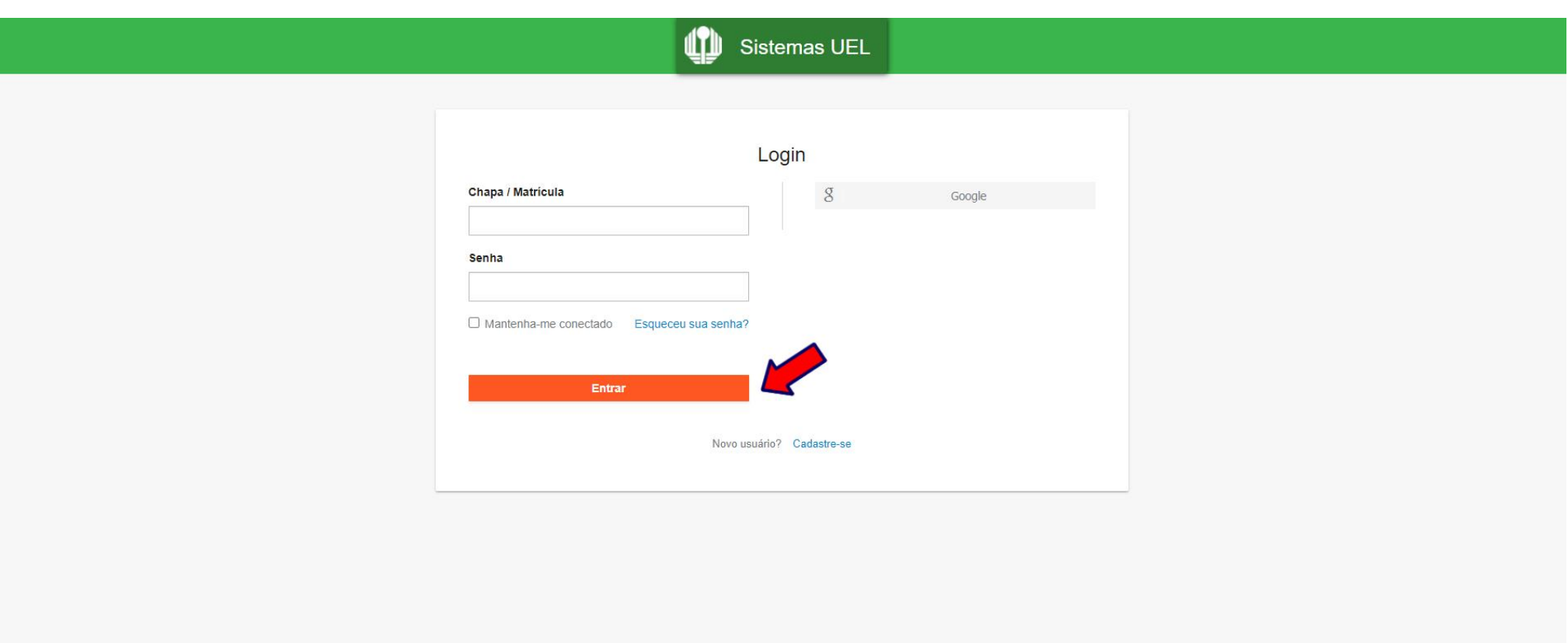

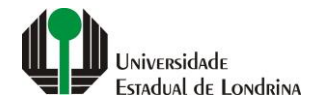

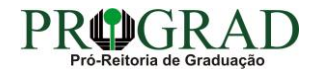

### **Passo 03:**

## **Na Categoria "Serviços", clique em "Requerimentos"**

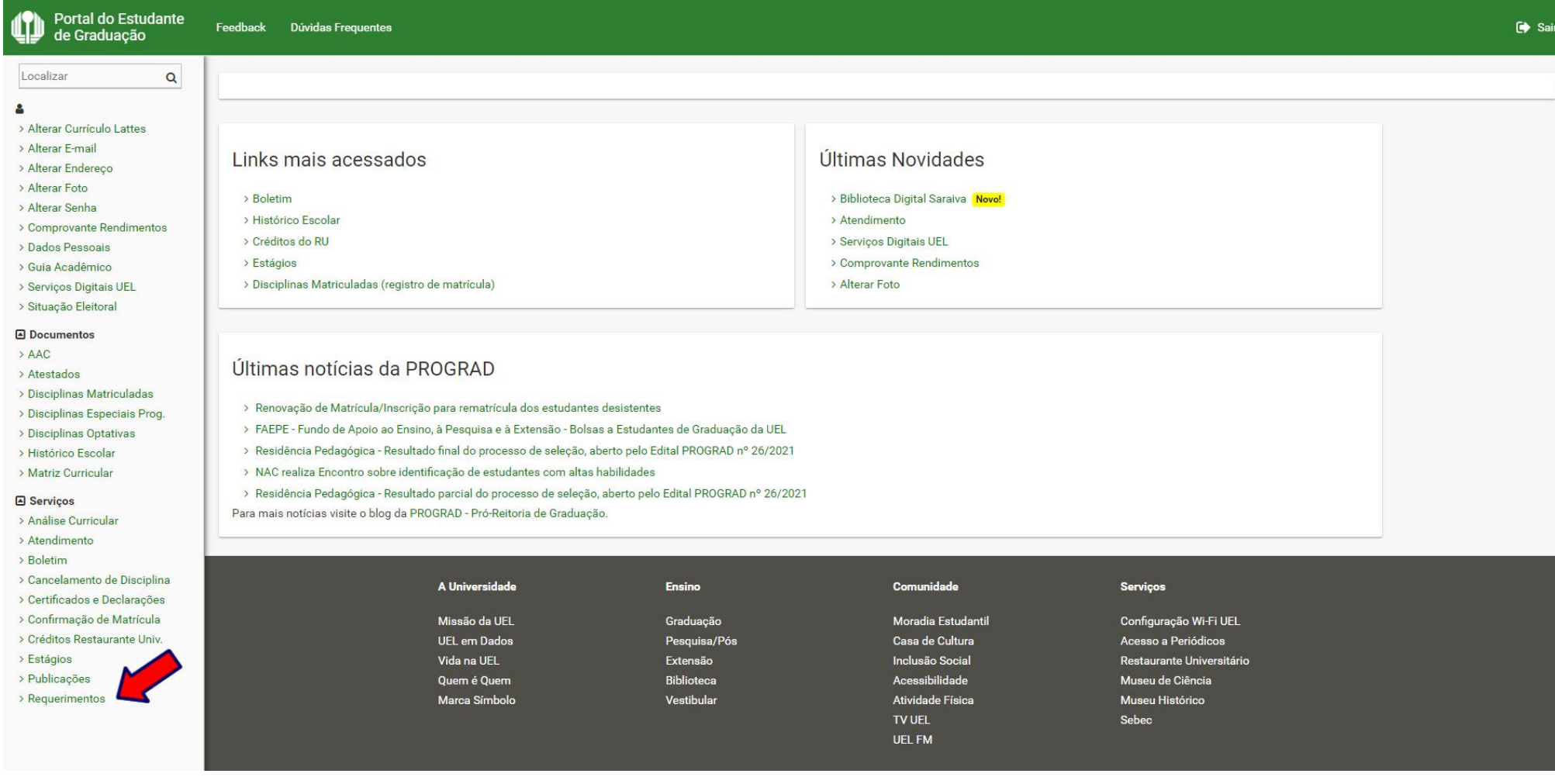

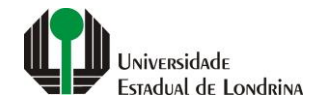

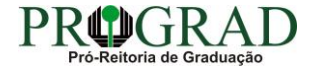

#### **Passo 04:**

## **Clique em "Requerimento de Aproveitamento de Eventos/Cursos para AAC"**

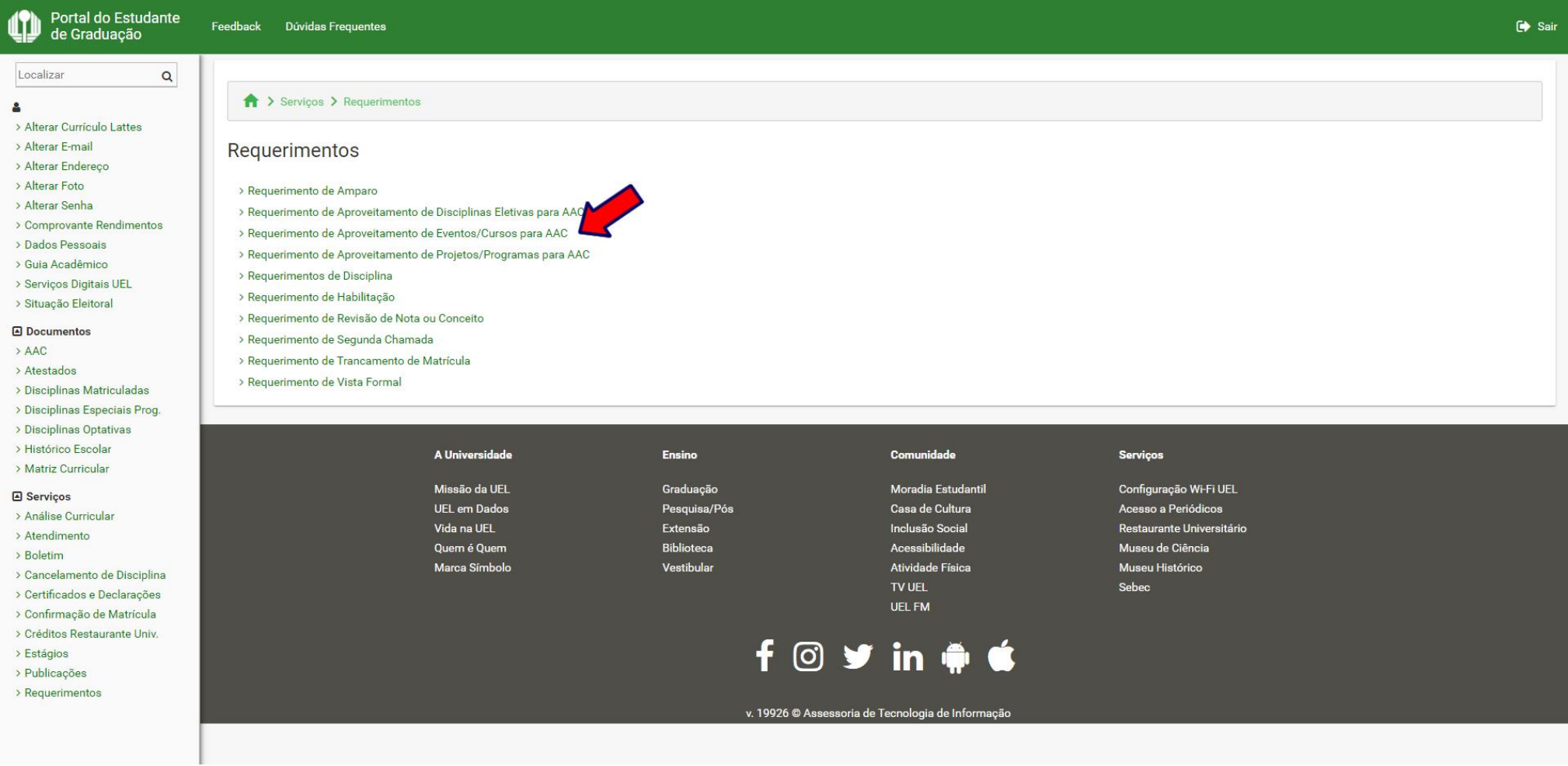

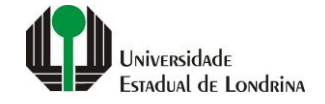

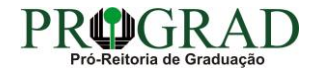

## **Passo 05:**

## **Clique em "Novo requerimento"**

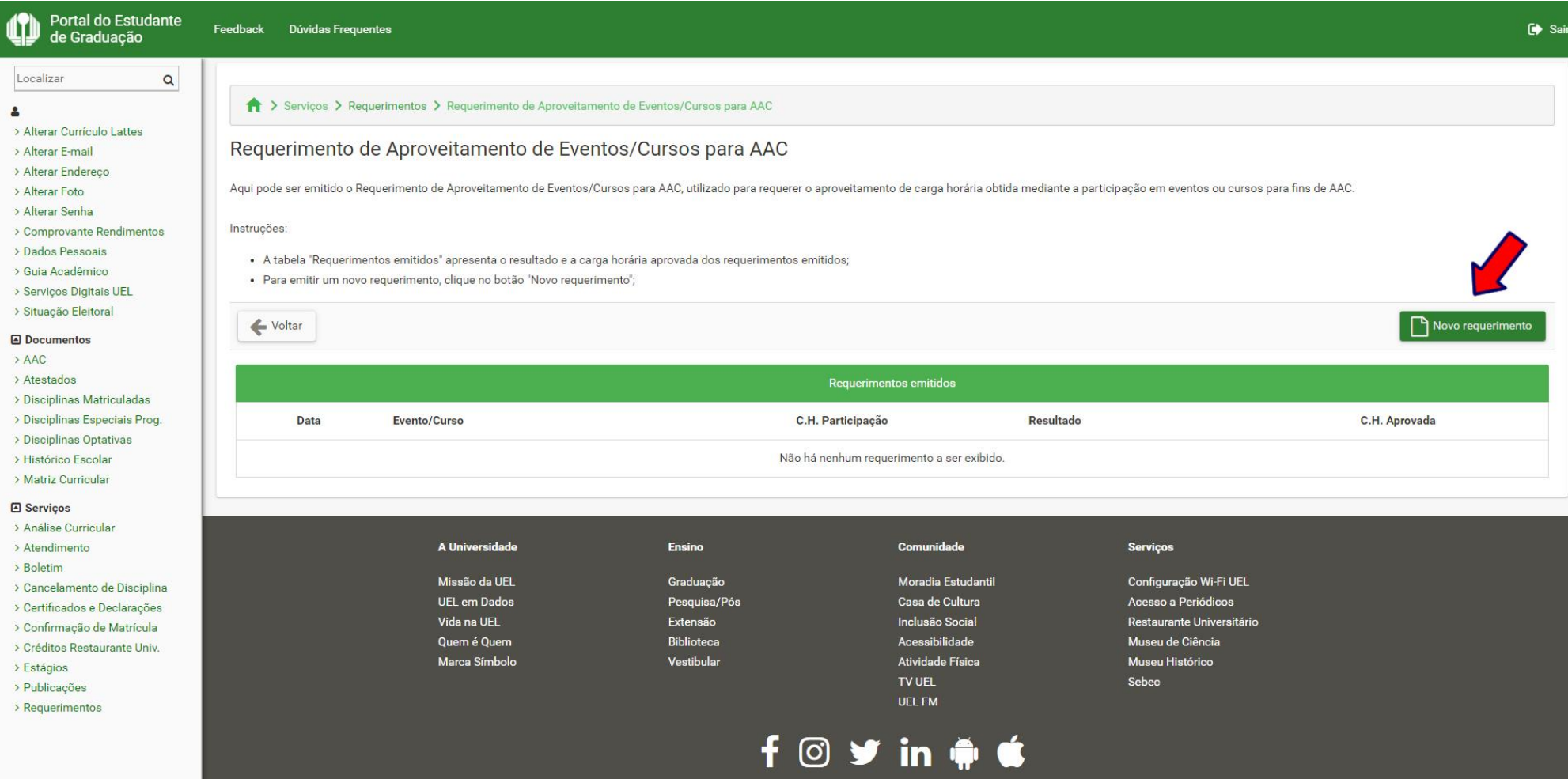

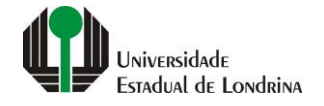

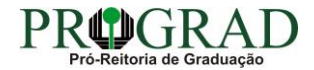

#### **Passo 06:**

**Informe o Título do Evento/Curso e a Carga Horária de Participação. Clique no botão "+ Anexar" e anexe o Certificado (frente e verso) ou documento comprobatório da participação no evento/curso. Clique no botão "+ Anexar" e anexe o Relatório (caso necessário) da participação no evento/curso**

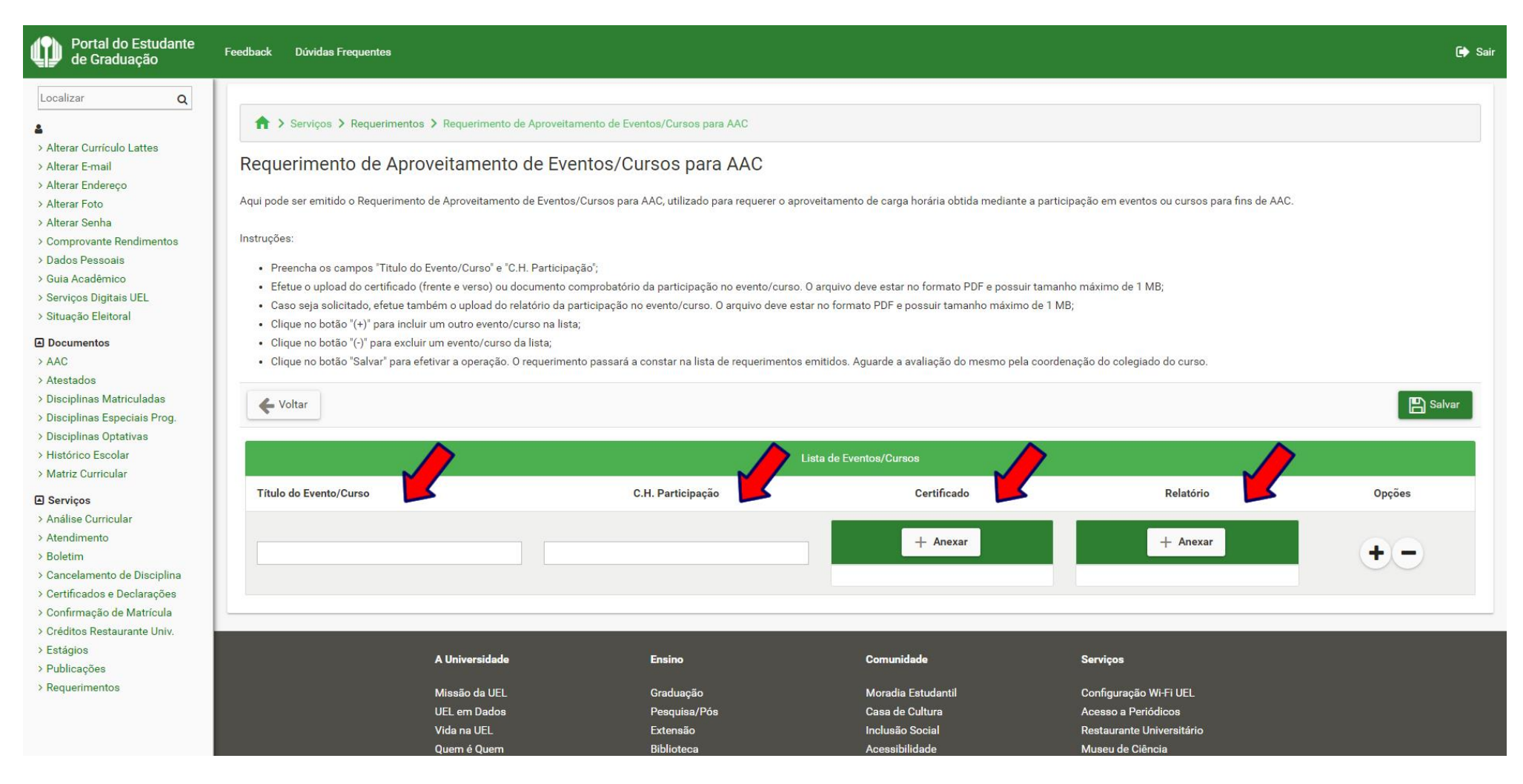

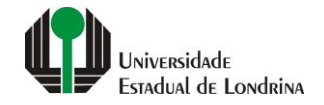

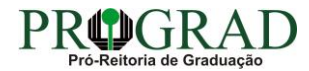

## **Passo 07:**

## **Clique no botão "+" para incluir um outro evento/curso na lista ou no botão "-" para excluir um evento/curso da lista**

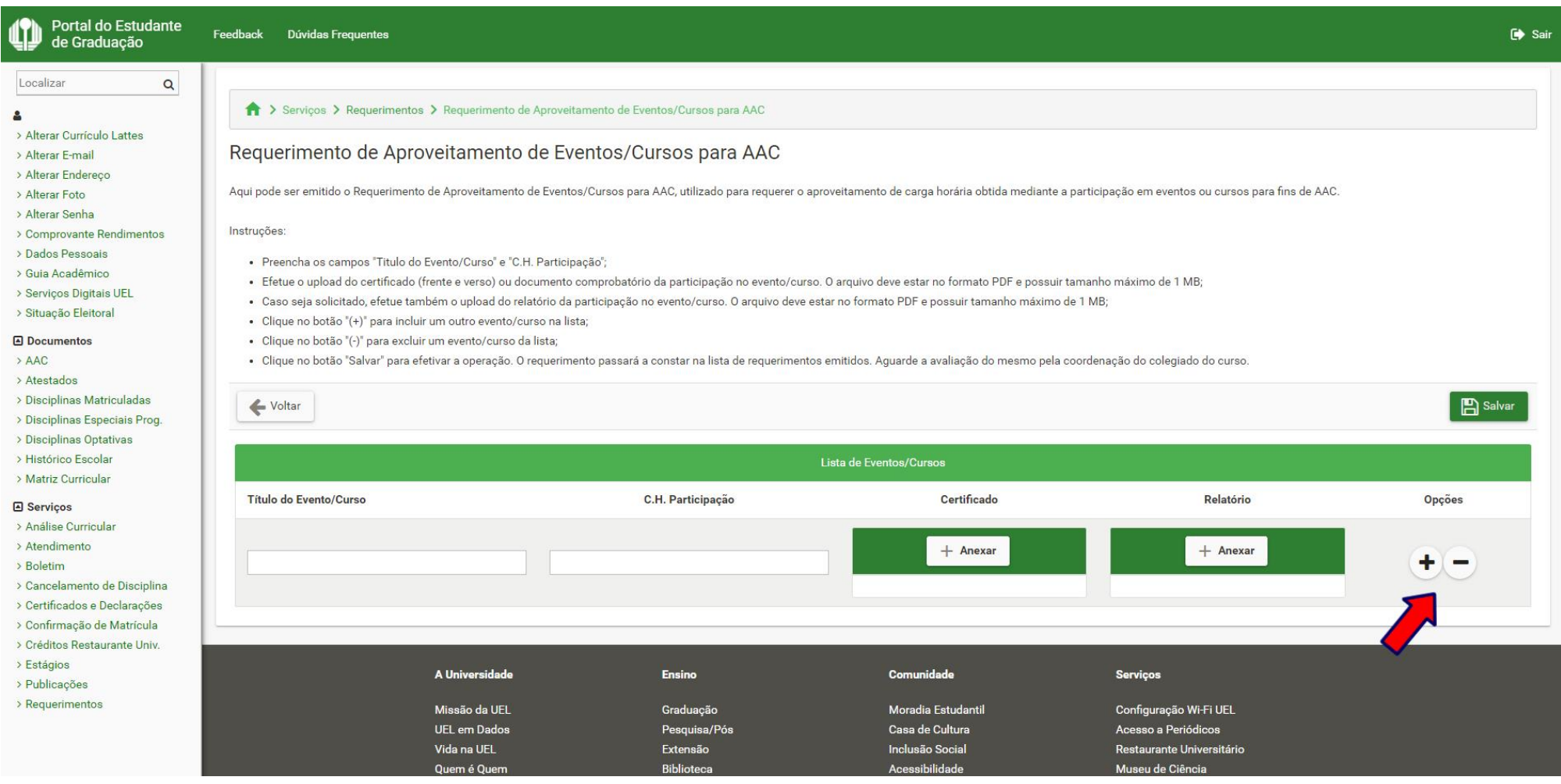

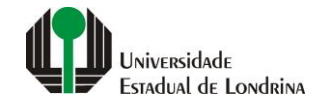

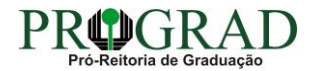

## Passo 08:

## Clique no botão "Salvar"

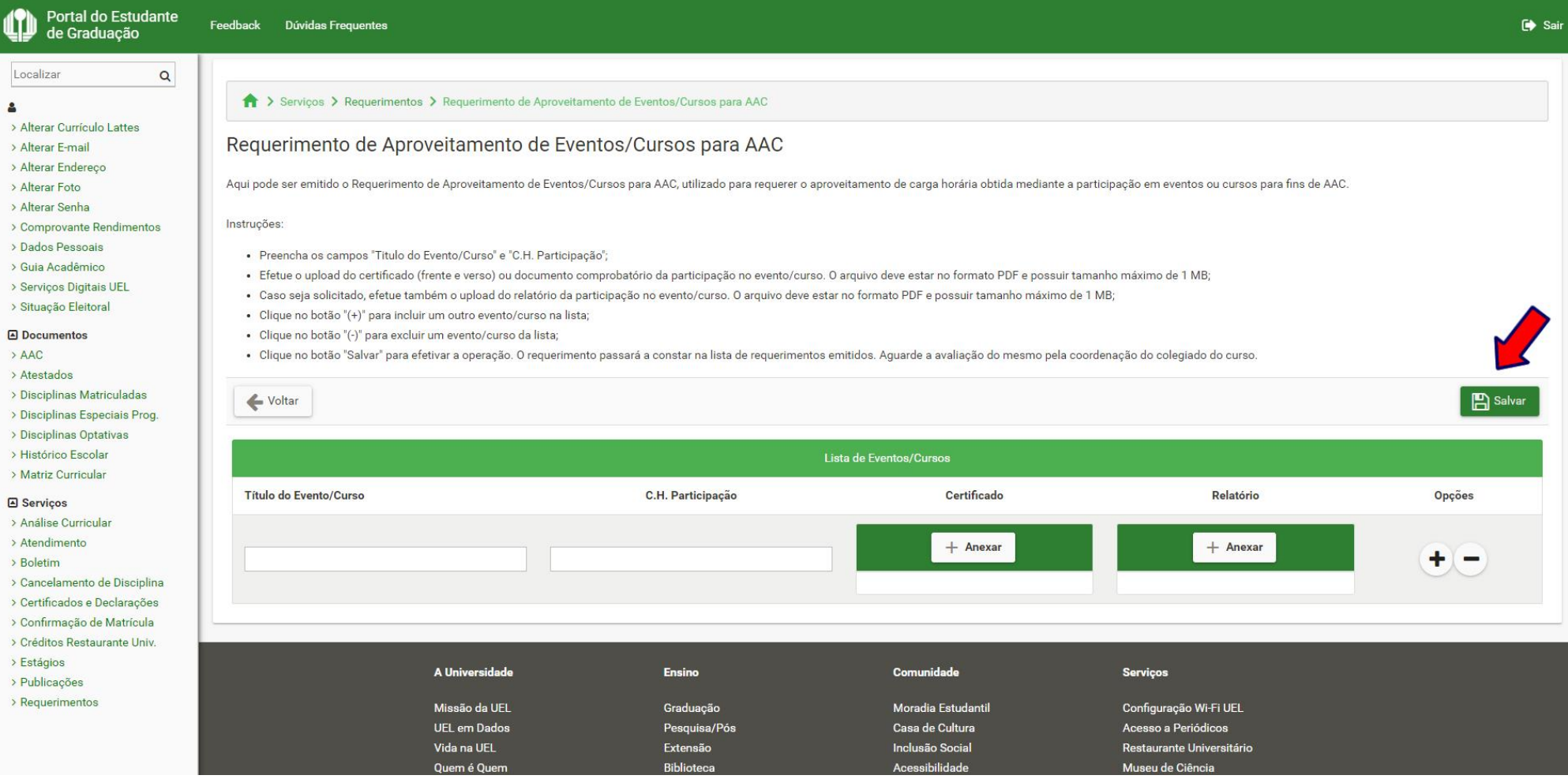

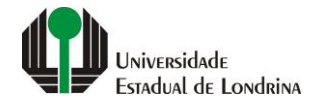

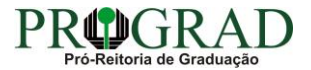

#### **Passo 09:**

## **Confirme o requerimento, clicando no botão "Sim"**

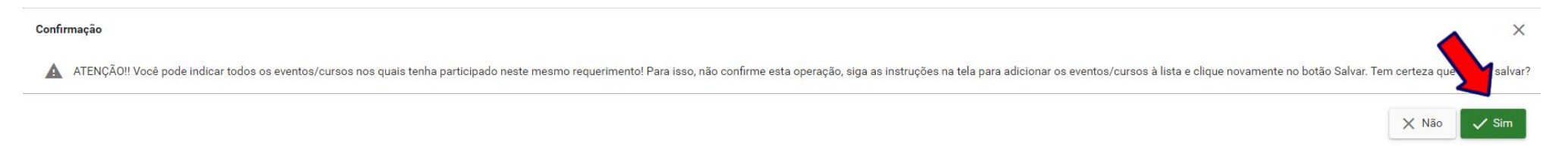

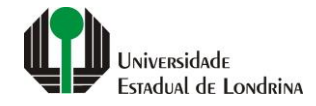

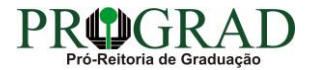